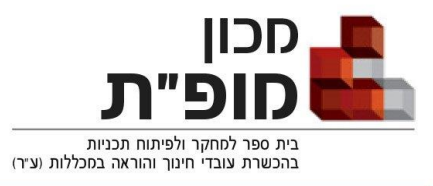

## אפיון סביבת ה Moodle

מארגן גרפי לזיהוי הצרכים הספציפיים של הקורס.

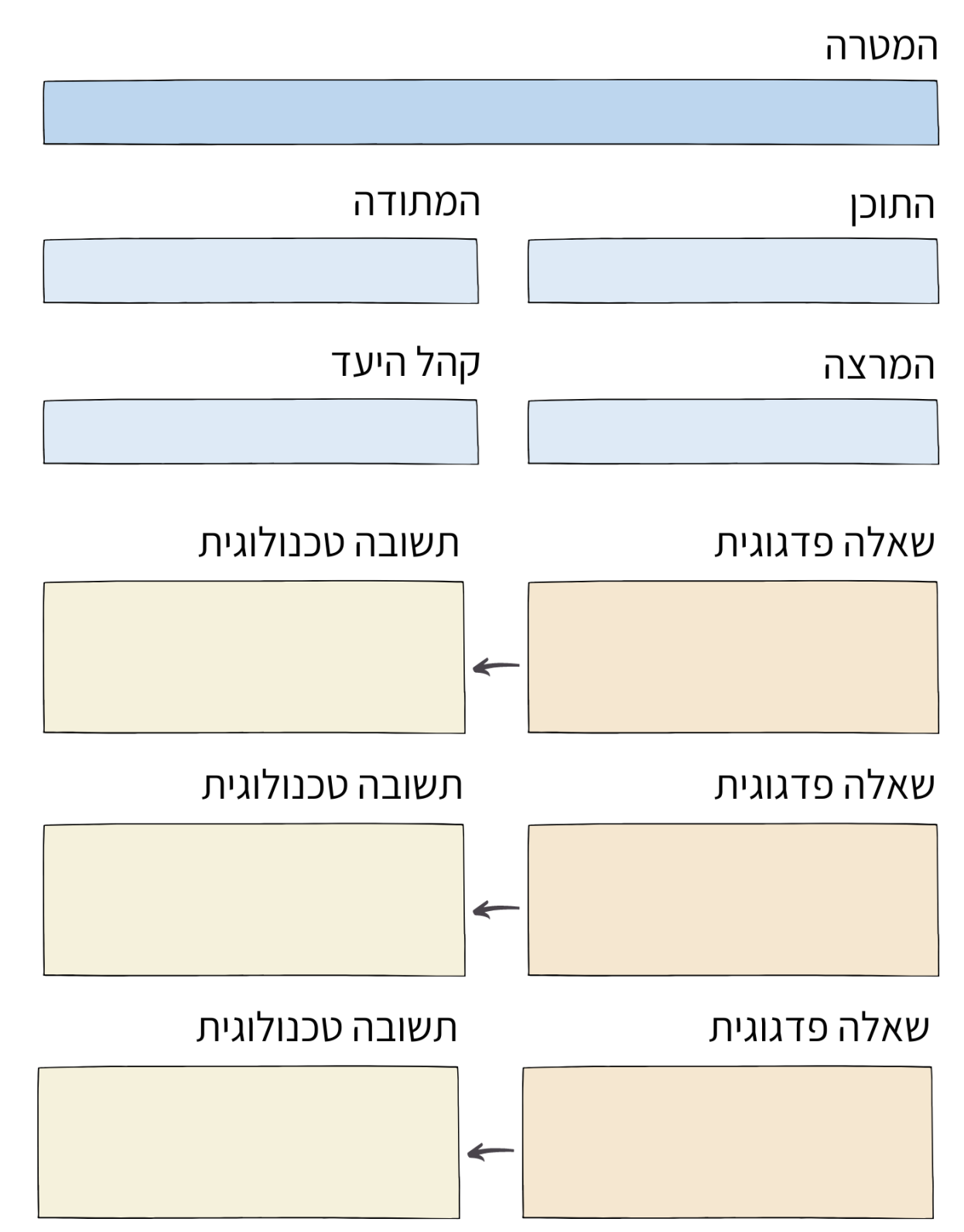

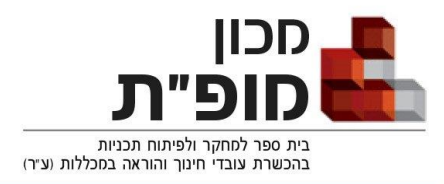

## עיצוב ותכנון סביבת קורס בMoodle – קישורים ומידע

#### **תצורת תוכן הקורס**

נקבע את פורמט הקורס על ידי שינוי תצורת התוכן בהגדרות הקורס.

נכנס להגדרות הקורס:

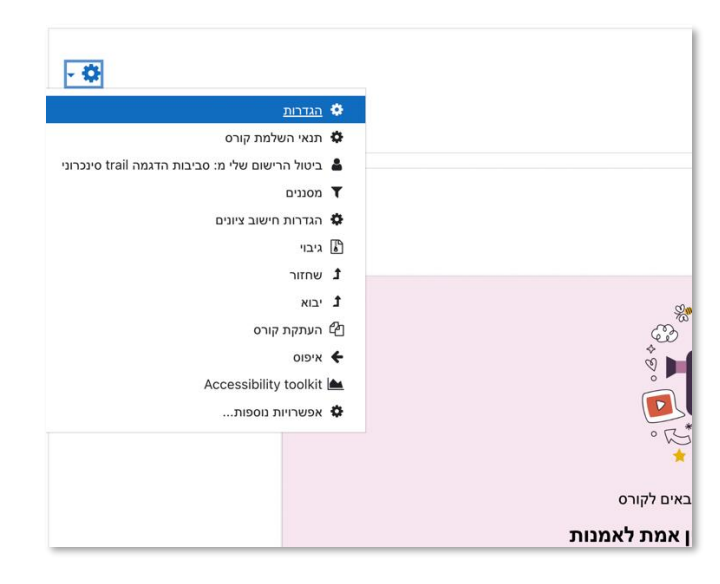

נגלול למטה עד ל ״תצורת תוכן הקורס״ ונבחר בפורמט המתאים לנו.

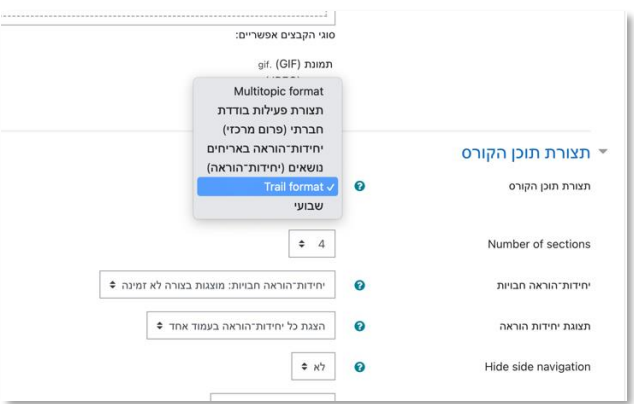

אפשר להתקין בMoodle תצורות (פורמטים) נוספים של קורסים מתוך ה-moodle plugin directoyry (ספריית המשאבים והתוספים של Moodle.

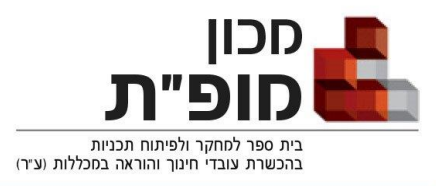

#### **הוספת משבצות ניהול למידה**

נוכל להוסיף משבצות כלליות לקורס ולמקם אותן בצד ימין, שמאל, מתחת או מעל ליחידות ההוראה.

להוספת משבצת חדשה נלחץ על ״הוספת משבצת״ בתפריט הכללי של הMoodle( בכל ערכת עיצוב הכפתור יהיה

ממוקם במקום אחר(.

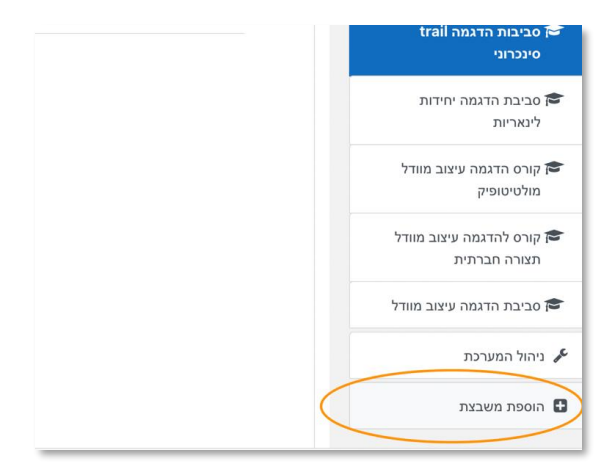

לאחר שהוספנו משבצת, נוכל לקבוע את התוכן שלה: כפתור html( משבצת html או פסקה מעוצבת(, סרגל התקדמות, מעקב התקדמות למידה או כל תוכן אחר שנרצה לאפשר אליו גישה מהירה וקלה.

אפשר לשנות את מיקום המשבצת על ידי כניסה להגדרות המשבצת:

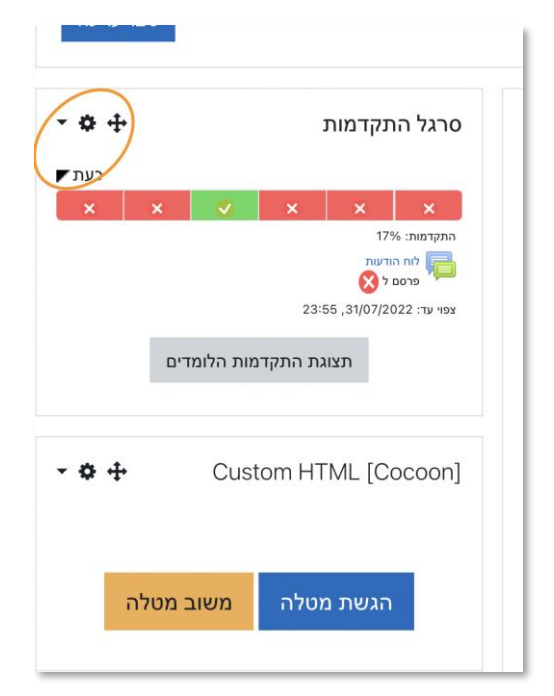

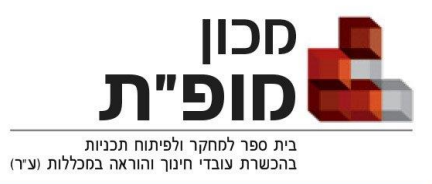

וגלילה להגדרת ״מאפייני תצוגת המשבצת בעמוד זה״.

כאן נוכל לקבוע את המיקום שלה (ימין/שמאל/מעל/מתחת ליחידות ההוראה) ואת המיקום היחסי שלה לעומת משבצות אחרות (מינוס 10 יהיה המיקום הראשון ו10 יהיה המיקום האחרון).

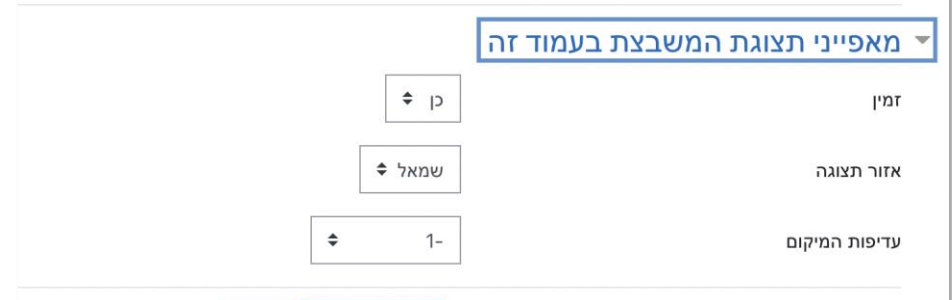

#### **יצירת כפתורי גישה מהירה ב–html**

בMoodle יש כמה קודים בסיסיים ליצירת כפתורי html. נוכל להשתמש בהם ולעדכן את שמות הכפתורים ואת הקישור שאליו הם יובילו.

[כל הקודים נמצאים כאן](https://getbootstrap.com/docs/4.0/components/buttons/)

### **moodle plugins – תוספים**

ניתן להתקין תוספים שונים למודל – משאבים, פעילויות ועוד. את התוספים יש להתקין דרך ניהול המערכת – מומלץ להתייעץ עם האדמין של המוודל שלכם ולבדוק את התוסף היטב לפני ההתקנה.

בין התוספים שדיברנו עליהם בהרצאה:

 [Journal](https://moodle.org/plugins/mod_diary) - יצירת יומן, ״מחברת קשר״ בין המרצה ללומד. ניתן לכתוב רשמים אישיים ולקבל תגובות מהמרצה. המרצה יכול בקלות לצפות ביומנים של כל הלומדים ולהגיב לכל אחד.

[map learning](https://moodle.org/plugins/mod_learningmap) - מאפשר הטמעת מפת קורס על גבי תמונה. ניתן לקבוע דרך מסוימת בה הלומד צריך לעבור-

בכל נקודה ניתו לקשר משאב או יחידת הוראה. המפה מאפשרת חיווי מעקב השלמה.

[סרגל התקדמות](https://moodle.org/plugins/block_completion_progress) – מאפשר לעקוב אחר התקדמות הלמידה, עבור כל משימה.

לחיפוש תוספים אחרים, לפי הצרכים שלכם – [כנסו לכאן](https://moodle.org/plugins/index.php)

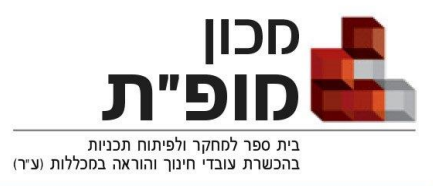

#### **ערכות נושא -Themes Moodle**

קיים מגוון רחב של ערכות נושא – כל אחת משרתת צרכים טכנו-פדגוגיים ועיצוביים שונים.

- כאן אפשר למצוא קישורים [לערכות עיצוב חינמיות.](https://moodle.org/plugins/browse.php?list=category&id=3)
- כאן אפשר [לרכוש ערכות עיצוב מתקדמות](https://themeforest.net/category/cms-themes/moodle?gclid=Cj0KCQjw_7KXBhCoARIsAPdPTfjjESYlbzOf3cDKgXtthluoAyMs1pvBFqhsOxiKZCU3dvXDWVfBJAkaAkbcEALw_wcB) )רוב הערכות מאפשרות צפייה בדמו והתנסות בערכה לפני הרכישה(.
- מומלץ לבדוק בפורומים ובאתרים השונים על המלצות לערכות עיצוב )הרשימה מתעדכנת כל הזמן(. כאן אפשר לראות [המלצות לערכות עיצוב מאת designshack.](https://designshack.net/articles/inspiration/15-best-moodle-themes-of-2016/)

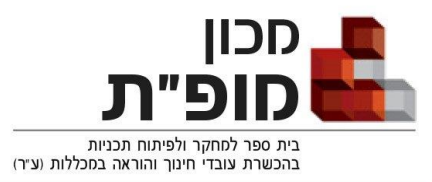

# המכון הארצי למחקר ולפיתוח בהכשרת מורים ובחינוך

## המלצות לכלים חיצוניים

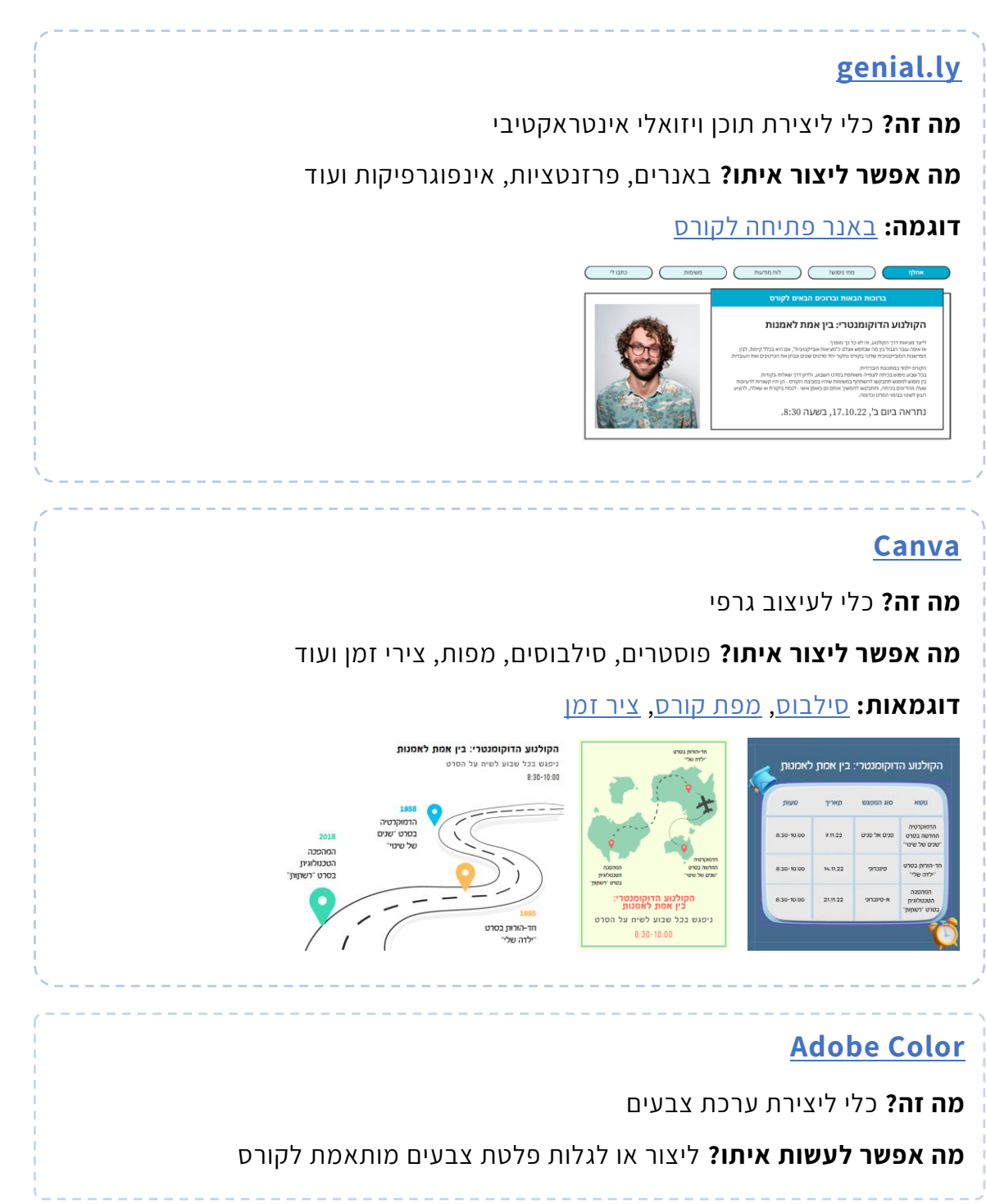